## Anleitung HSV-Tennisplatz buchen

**Wie bucht man einen Tennisplatz auf der Website des TC St. Johann´s?**

- 1. Gehen Sie auf die Website<https://tcstjohann.tennisplatz.info/>
- 2. Danach klicken Sie auf den Register Reservierung:

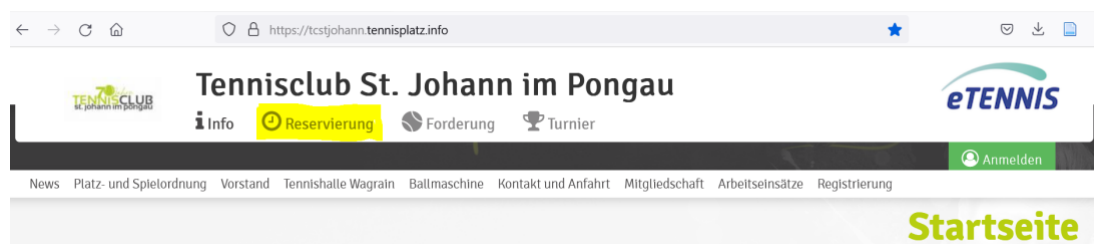

- 3. Anschließend den Unterpunkt **Tennisplätze HSV** auswählen:
- 4. Sie wählen nun Ihren gewünschten Platz & die Uhrzeit aus und tippen in das Feld hinein:

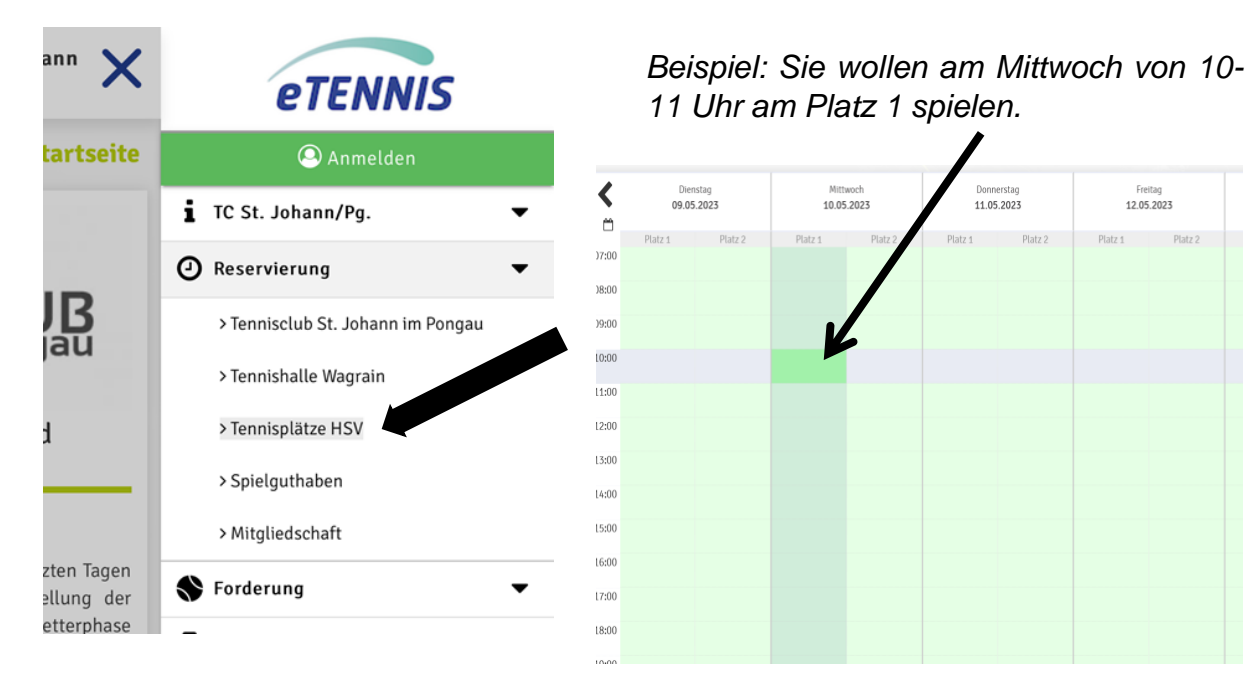

## Wie buchen Gäste?

Man registriert sich auf<https://tcstjohann.tennisplatz.info/> und wählt seinen gewünschten Platz aus. (siehe Anleitung oben)

Anschließend bucht man sein Spielguthaben mit der Kreditkarte auf. Das Inkasso von € 8,-/Stunde pro Gast wird direkt an das Bankkonto des TC St. Johann´s übermittelt.

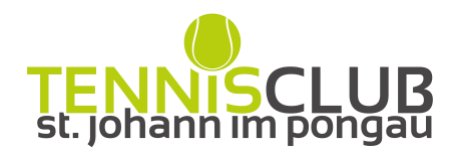

Seite | 1